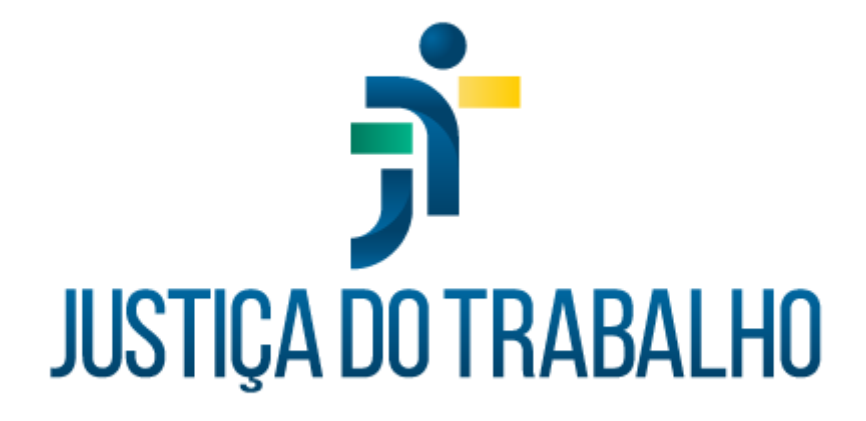

# **SIGEP – Módulo Frequência**

**Dezembro de 2023**

**Coordenadoria de Projetos Nacionais - CPN**

Versão 1.1

# **HISTÓRICO DE ALTERAÇÕES**

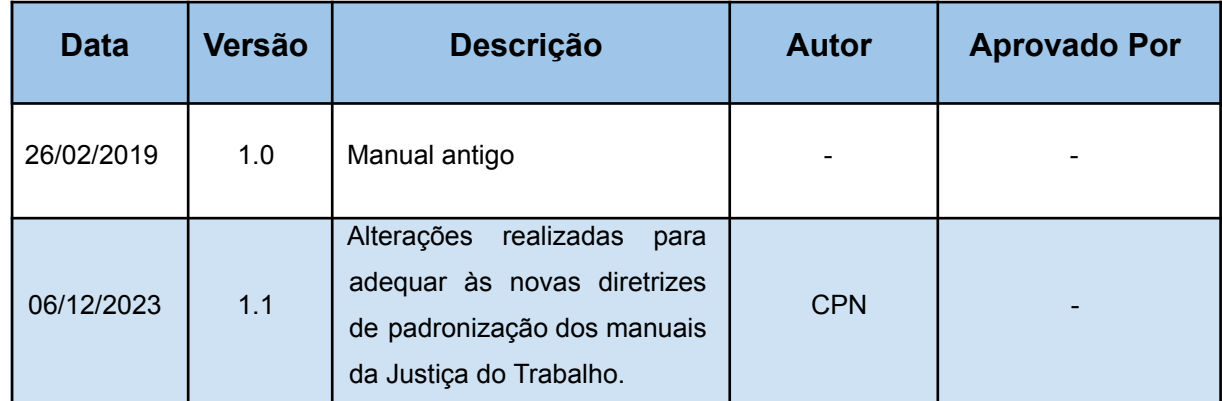

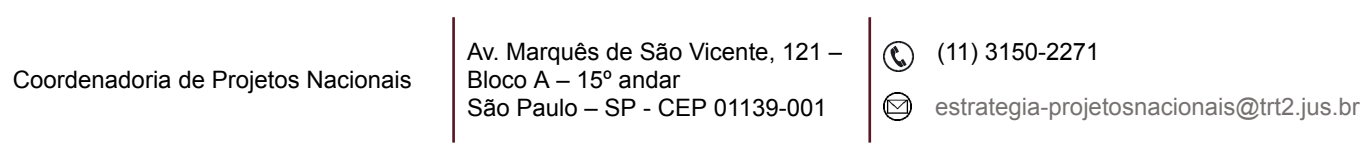

# **SUMÁRIO**

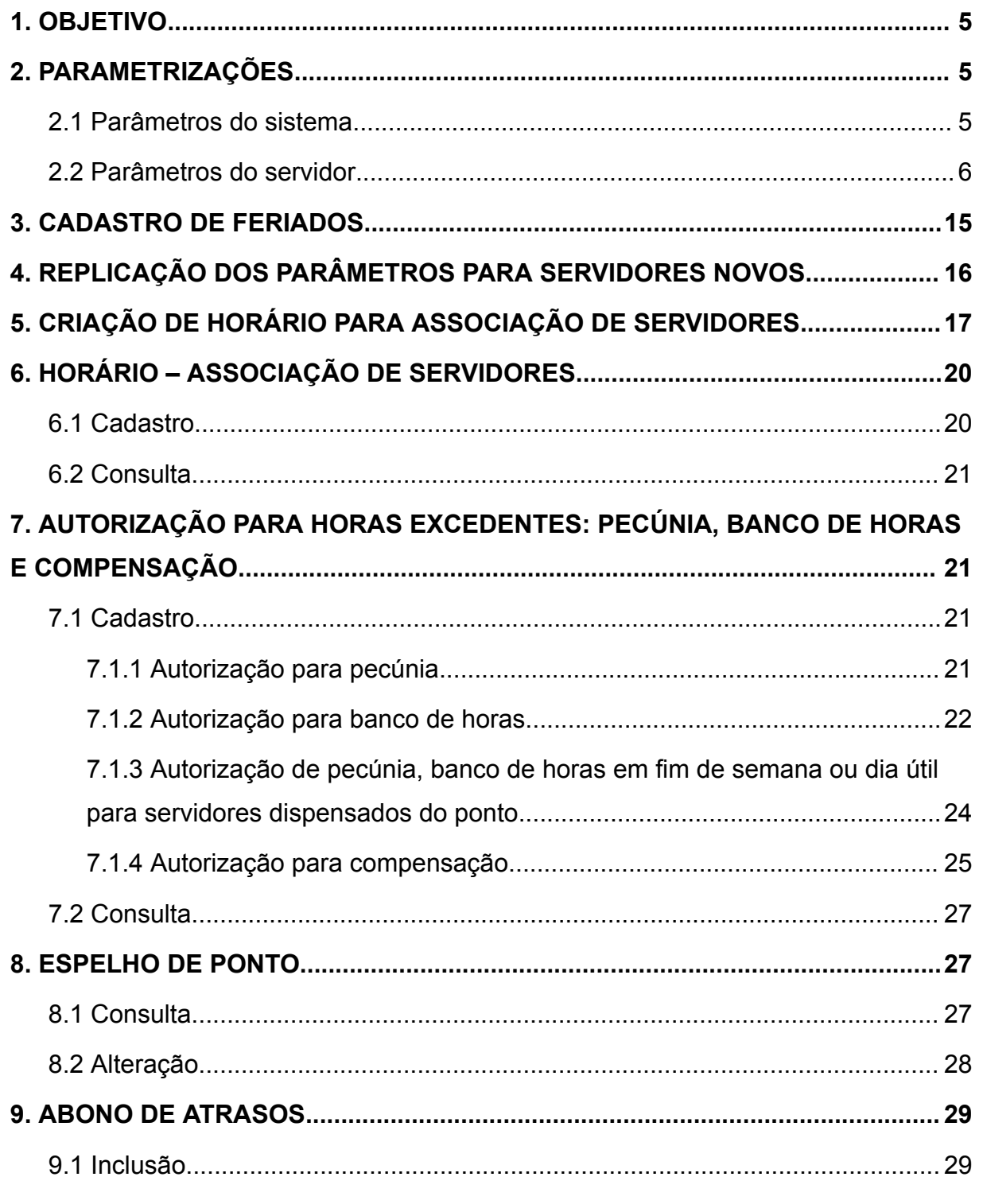

Coordenadoria de Projetos Nacionais

Av. Marquês de São Vicente, 121 –<br>Bloco A – 15º andar<br>São Paulo – SP - CEP 01139-001

◯ (11) 3150-2271

S estrategia-projetosnacionais@trt2.jus.br

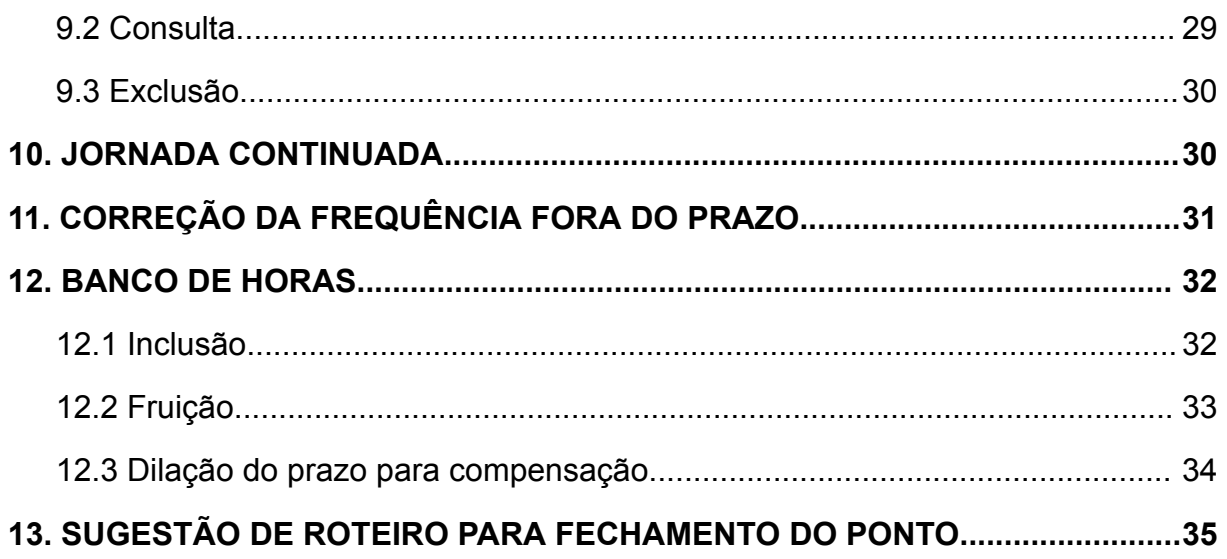

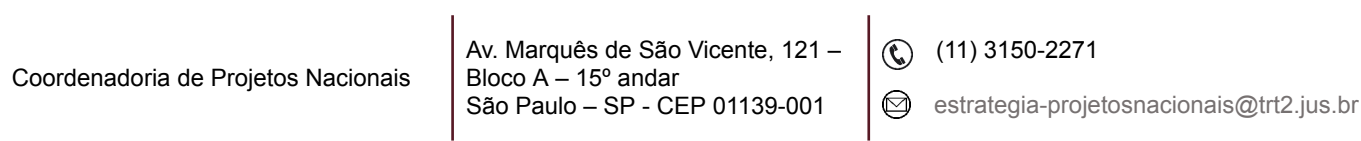

# <span id="page-4-0"></span>**1. OBJETIVO**

Fornecer informações para entender e resolver possíveis dúvidas sobre o Módulo Frequência do SIGEP-JT.

Nesse módulo são apurados os saldos de horas trabalhadas, gerenciadas as compensações dos atrasos/faltas, apuração das horas excedentes para pecúnia/banco de horas e gerenciado o Banco de Horas.

Interage com o Módulo Folha de Pagamento.

### <span id="page-4-1"></span>**2. PARAMETRIZAÇÕES**

#### <span id="page-4-2"></span>**2.1 Parâmetros do sistema**

Em Configuração – Parâmetros do Sistema – Geral

- Período de Vigência: cadastrar somente data inicial
- Opção Padrão de Retribuição: informada na autorização para horas excedentes (tanto para pecúnia como para banco de horas)
- Data de Início do Sistema: quando cadastrada esta data, alterações anteriores não têm efeito no cálculo da frequência
- Jornada para desconto de compensação: Jornada Normal

Em Configuração - Parâmetros do Sistema – Importação

- Período de Vigência: cadastrar somente data inicial
- Descartar informações inválidas: Não
- Qtde Minutos para Descartar Marcações Subsequentes: 5
- Descartar Crachás não Cadastrados ou não Habilitados: Sim
- Considerar Inválida Data Menor que: data de início de uso do sistema
- Caminho Padrão: <local onde são gravados os arquivos do relógio de ponto>

Coordenadoria de Projetos Nacionais

Av. Marquês de São Vicente, 121 – Bloco  $A - 15^\circ$  andar São Paulo – SP - CEP 01139-001

 $\circledR$  (11) 3150-2271

- Extensão Padrão: txt
- Relógio Padrão: <nome do layout>

Em Configuração - Parâmetros do Sistema - Horário/Espelho

- Período de Vigência: cadastrar somente data inicial
- Horário de Funcionamento do Tribunal: 00:00 às 23:59 (maior período em que os servidores podem registrar frequência)
- Horário Noturno: 22:00 05:00 (período que o sistema considera para fins de adicional noturno)
- Utilizar horário da pessoa substituída: Sim

Em Configuração - Parâmetros do Sistema - Limites Legais

- Período de Vigência: cadastrar somente data inicial
- Limite legal de HE p/ dias úteis: 16:00 (cadastrar o maior valor possível, o limite será dado na autorização)
- Limite legal p/ domingos e feriados: 20:00
- Limite legal de HE p/ sábados: 20:00
- Limite legal p/ HE mensal: 124:00

Em Configuração - Parâmetros do Sistema - Jornada Continuada

- Período de Vigência: cadastrar somente data inicial
- Tipo de Jornada Continuada: Estendida com adicional noturno estendido

#### <span id="page-5-0"></span>**2.2 Parâmetros do servidor**

Em Configuração - Parâmetros do Servidor - Percentuais e Limites de Compensação.

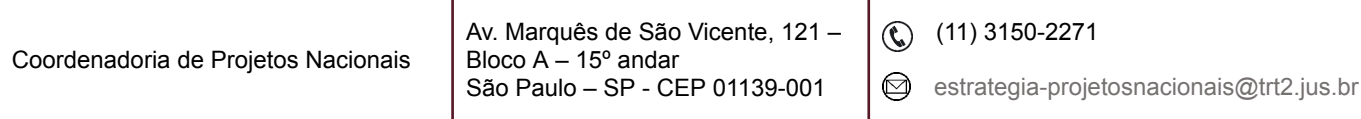

- Tipo de Compensação: Horas excedentes diária de pec
- 1. Período: cadastrar somente data inicial
- 2. Percentual de retribuição em dias úteis: 50
- 3. Percentual de retribuição em sábados: 50
- 4. Percentual de retribuição em domingos/feriados: 100
- 5. Validade: 13 meses
- 6. Limite dias úteis: 09:00
- 7. Limite sábados: 10:00
- 8. Limite domingos/feriados: 10:00
- 9. Limite mensal: 00:00
- Tipo de Compensação: Retribuição de compensação/Créditos de Compensação/Horas Excedentes
- 1. Período: cadastrar somente data inicial
- 2. Percentual de retribuição em dias úteis: 0
- 3. Percentual de retribuição em sábados: 0
- 4. Percentual de retribuição em domingos/feriados: 0
- 5. Validade: 13 meses
- 6. Limite dias úteis: 09:00
- 7. Limite sábados: 10:00
- 8. Limite domingos/feriados: 10:00
- 9. Limite mensal: 30:00
- Tipo de Compensação: Complemento de Jornada Mínima
- 1. Período: cadastrar somente data inicial
- 2. Percentual de retribuição em dias úteis: 0
- 3. Percentual de retribuição em sábados: 50
- 4. Percentual de retribuição em domingos/feriados: 100
- 5. Validade: 13 meses

 $\textcircled{c}$  (11) 3150-2271

 $\bigcirc$ 

- 6. Limite dias úteis: 09:00
- 7. Limite sábados: 10:00
- 8. Limite domingos/feriados: 10:00
- 9. Limite mensal: 0
- Tipo de Compensação: Readequação para compensação
- 1. Período: cadastrar somente data inicial
- 2. Percentual de retribuição em dias úteis: 0
- 3. Percentual de retribuição em sábados: 0
- 4. Percentual de retribuição em domingos/feriados: 0
- 5. Validade: 1 mês
- 6. Limite dias úteis: 09:00
- 7. Limite sábados: 10:00
- 8. Limite domingos/feriados: 10:00
- 9. Limite mensal: 30:00

Em Configuração - Parâmetros do Servidor - Cálculo

- Período de vigência: cadastrar somente data inicial.
- Permitir cálculo de adicional noturno: Sim (define se o cálculo da folha de ponto deve identificar e calcular os adicionais noturnos constantes nas marcações de ponto dos servidores).
- Autorização de HE habilita adicional noturno: Sim (define se a existência de autorização de serviço extraordinário habilita automaticamente o cálculo de adicionais noturnos).
- Descontar saídas antecipadas: Não (define se as saídas antecipadas devem ser descontadas da mesma forma que os atrasos).
- Pecúnia deve amortizar saldo negativo de atrasos: Sim (define se o sistema deve utilizar saldos positivos de pecúnia do próprio mês ou de

 $\textcircled{c}$  (11) 3150-2271

/

meses anteriores para amortizar atrasos caso não haja horas de crédito disponíveis no banco de horas).

- Fechamento deve refazer amortizações: Não (esta opção define se o sistema deve refazer, no momento do fechamento, as amortizações já existentes no banco de horas para tentar utilizar as horas que têm maior prioridade para amortização e deixar as demais horas o mais liberadas possível. A opção Sim define se o sistema utilizará, automaticamente, os parâmetros de amortização configurados ou as horas de crédito configuradas para amortizar atrasos ou as horas de crédito utilizadas para amortizar afastamento de compensação).
- Horas excedentes necessitam de autorização: Não (define se o processo de fechamento pode lançar as horas excedentes diretamente no banco de horas ou se elas devem passar primeiramente por um processo de autorização).
- Créditos de Comp. Necessitam de autorização: Não (obs.: dentro do mês).
- Tolerância para compensação de Atraso/Falta (meses): 1 mês (define se atrasos ou faltas de um mês podem ser compensados em meses subsequentes. O parâmetro define o número de meses, se o valor for zero, o sistema não deve esperar pela compensação).
- Tolerância da flexibilização p/crédito de compensação sem necessidade de aprovação (minutos): 960 (define o número de minutos que o sistema deve permitir para lançamento de créditos de compensação. Se o valor for zero, qualquer minuto precisa ser autorizado. Valores possíveis: 0 a 1440).
- Tolerância de atraso: 0 (define a quantidade de minutos que o servidor pode atrasar em cada mês ou diariamente sem ser descontado. Apenas os minutos de atraso acima desses valores serão descontados).

Av. Marquês de São Vicente, 121 – Bloco A – 15º andar São Paulo – SP - CEP 01139-001

 $\textcircled{c}$  (11) 3150-2271

/

- Treinamento deve abonar atrasos: não
- Priorizar marcações nos afastamentos: 49
- Jornada continuada automática: Sim.
- Soma horário de liberação médica como horário de trabalho: Sim
- Horário de refeição deve ser utilizado somente dias úteis: Não
- Horário de refeição deve ser utilizado para jornada ininterrupta: Não

Em Configuração - Parâmetros do Servidor - Marcação Pendente

- Período de vigência: cadastrar somente data inicial.
- Nenhuma Marcação Encontrada: Tratar como Atraso (define o tratamento que deve ser feito quando nenhuma marcação for encontrada para o dia do servidor e nenhum afastamento, falta, férias ou feriado for encontrado para esse dia. Tratar como afastamento, significa que o sistema está esperando que seja lançado, posteriormente, um afastamento remunerado e irá agir dessa forma para o cálculo. No caso de tratar como falta, o sistema irá agir aguardando um lançamento posterior de um afastamento de falta. Esse dia continuará marcado como pendência até que o lançamento correto seja feito e o sistema verifique se alguma diferença deve ser gerada para o pagamento. Valores possíveis: Tratar como afastamento, Tratar como falta, Tratar como atraso).
- Entradas sem saídas correspondentes: Maximizar as marcações válidas (tratamento que deve ser feito quando forem encontradas marcações de entradas sem suas saídas correspondentes. O dia continuará com a marcação de pendência até que alguma ação corrija as marcações para entrar em conformidade com o horário. Caso essa ação seja posterior ao fechamento do mês e produza resultados diferentes para o cálculo, serão gerados lançamentos de ajustes no

Coordenadoria de Projetos Nacionais

Av. Marquês de São Vicente, 121 – Bloco  $A - 15^{\circ}$  andar São Paulo – SP - CEP 01139-001

 $\binom{11}{1}$  3150-2271

fechamento do próximo mês. Valores possíveis: Maximizar as marcações válidas, Jornada normal do Servidor).

Marcações incompatíveis com o horário: Maximizar as marcações válidas (tratamento que deve ser feito quando forem encontradas marcações incompatíveis com o horário do servidor. Ex: mais ou menos marcações na grade de horários. O dia continuará com a marcação de pendência até que alguma ação corrija as marcações para entrar em conformidade com o horário. Caso essa ação seja posterior ao fechamento do mês e produza resultados diferentes para o cálculo, serão gerados lançamentos de ajustes no fechamento do próximo mês. Valores possíveis: Maximizar as marcações válidas, Jornada normal do Servidor, Somente a primeira entrada).

Em Configuração - Parâmetros do Servidor - Serviço Extraordinário

- Período de vigência: cadastrar somente data inicial
- Regime de Processamento para Serviços Extraordinários: Mensal (define qual deve ser a periodicidade de processamento para o cálculo da frequência quando houver autorizações de serviços extraordinários ou se o sistema estiver configurado para calcular compensações independentemente de autorização. Quando não houver cálculo de serviços extraordinários, o sistema deve utilizar o regime de processamento do próprio horário vigente do servidor).
- Tipo Processamento em Períodos: Ajuste com fim de semana integrados.
- Uso de Compensação cancela Autorização de HE do Período: Não (define se o uso de compensação pelo servidor na semana impede que ele faça serviços extraordinários. Valores possíveis: NÃO, Semana Toda, Somente Sábados e Domingos).

Av. Marquês de São Vicente, 121 – Bloco  $A - 15^{\circ}$  andar São Paulo – SP - CEP 01139-001

 $\textcircled{c}$  (11) 3150-2271

- Afastamento não Remunerado cancela Autorização de HE da Semana: Não (define se o uso de afastamento não remunerado do servidor na semana impede que ele faça serviços extraordinários. Valores possíveis: NÃO, Semana Toda, Somente Sábados e Domingos).
- Método para períodos com mais de uma opção: Proporcional (define qual método deve ser utilizado quando o processamento de um período (semanal ou mensal) tiver opções de retribuição diferentes para alguns de seus dias. Os métodos podem ser: Primeira opção do período definirá que a primeira opção de retribuição encontrada no período vai ser usada para todo o período; Pecúnia definirá que se alguma das opções for pecúnia, todo o período será calculado como pecúnia; Proporcional definirá que serão respeitadas as jornadas mínimas de cada dia para fazer a distribuição das horas, mas o servidor tem que conseguir a jornada mínima total do período para ter direito às opções escolhidas).
- Utilizar Horário Normal quando Servidor não Atingir a Jornada: Jornada Normal (define se o sistema deve processar o dia como horário normal (processar atrasos) quando o servidor não atingir a jornada de compensação ou somente quando o servidor não atingir sua jornada normal. Valores possíveis: Normal, Compensação).
- Autorização dá Direito a Flexibilização do Horário: Sim (define se as autorizações de serviço extraordinário dão direito ao servidor de fazer horário flexível durante a autorização. Se o processamento for semanal esse direito será estendido para toda a semana mesmo se houver dias não abrangidos pela autorização. Se esse direito for concedido, a jornada de trabalho do servidor continuará sendo definida pelo horário vigente).
- Transferência de Horas Excedentes para Outros Dias: Sim (define se as horas que excederem aos limites diários podem ser transferidas

Coordenadoria de Projetos Nacionais

Av. Marquês de São Vicente, 121 – Bloco  $A - 15^\circ$  andar São Paulo – SP - CEP 01139-001

 $\circledR$  (11) 3150-2271

para dias em que a jornada não foi cumprida dentro do período de processamento. Ex: Um dia da semana com 11 horas e outro com 7 horas. Se o valor do parâmetro for SIM, o sistema pode passar a 1 hora que excedeu a jornada no primeiro dia para o dia com total de 7 horas (jornada incompleta). Assim um dia ficará com 10 horas e o outro com 8 horas e não haverá nenhum dia com horas excedentes. Valores possíveis: SIM, NÃO. Obs.: Essa distribuição é utilizada somente para compensar dias que não atingiram sua jornada mínima).

- Treinamento Gera Autorização Automaticamente: Não (define se o cadastro de dias de treinamento autoriza automaticamente o servidor a fazer compensação nesses dias).
- Autorização pode definir limites para Compens: Sim (define se o sistema deve considerar o limite cadastrado em Quantidades Autorizadas da autorização quando a opção de retribuição for por compensação. Se a opção escolhida for Não significa que o sistema não irá limitar as compensações).
- Compensação sem Autorização: Não (define se o sistema deve permitir o cálculo e o lançamento de horas de compensação mesmo quando não existir a respectiva autorização).
- Jornada Continuada permite estender o limite: Não (define se o sistema deve estender ilimitadamente o limite diário caso encontre uma jornada continuada).
- Ordem de prioridade para pagamento: fim/início.
- Prioridade de tipo de dia para pagto: Maior perc, Adicional, Dia int.

Em Configuração - Parâmetros do Servidor - Utilização do Banco de Horas

- Período de vigência: cadastrar somente data inicial.
- Tipos de Horas/ Utilização

Coordenadoria de Projetos Nacionais

 $\textcircled{c}$  (11) 3150-2271

/

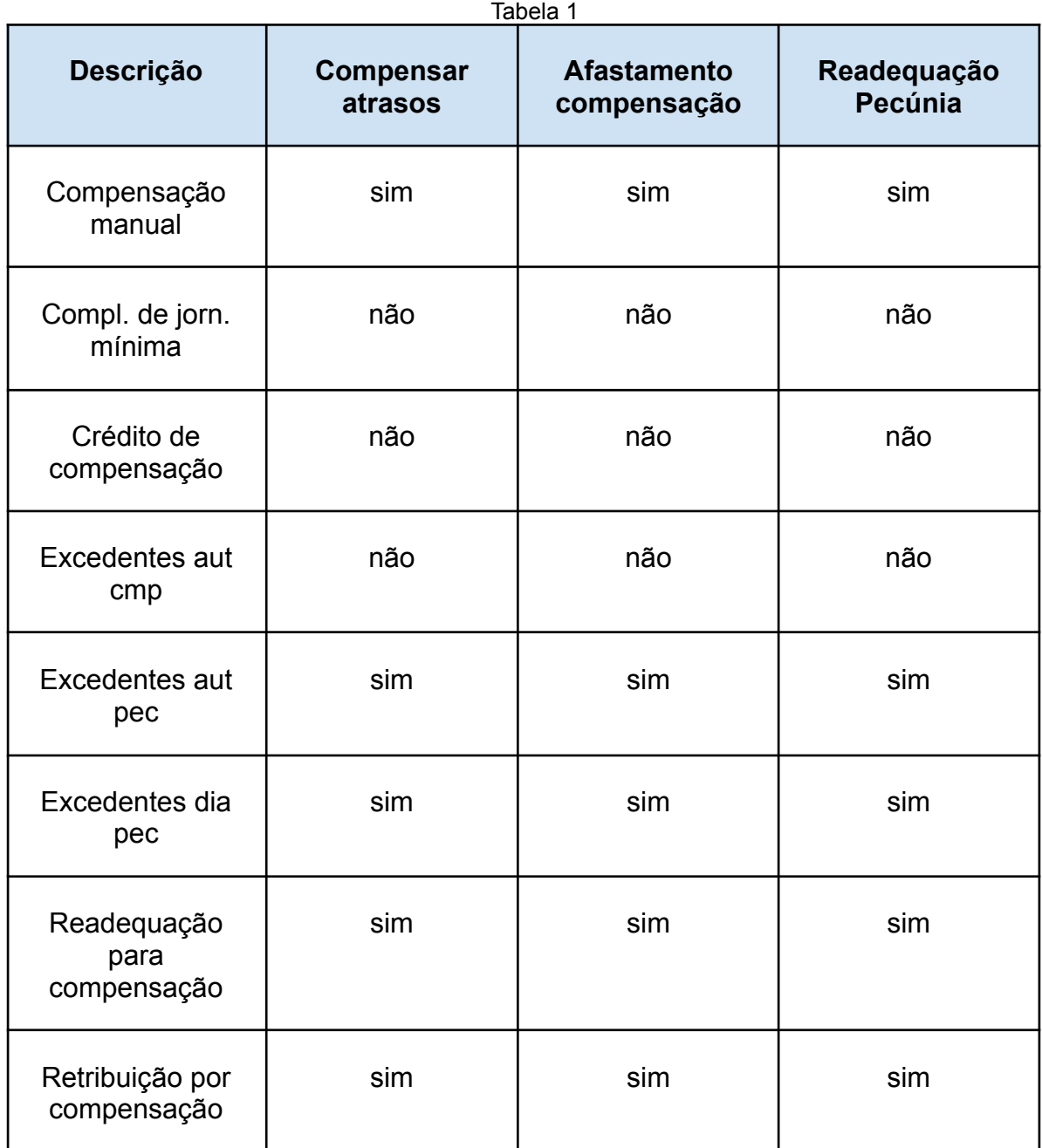

Fonte: CPN, 2019.

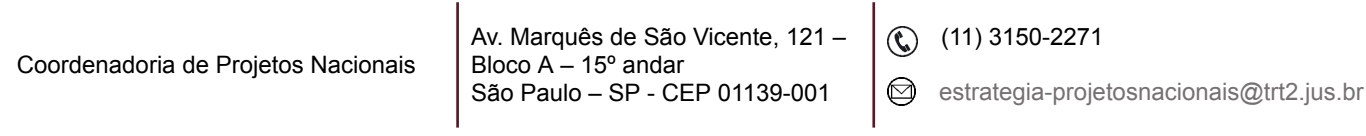

### <span id="page-14-0"></span>**3. CADASTRO DE FERIADOS**

#### **● Feriados para todo o Tribunal**

Em Acesso - Configuração - Feriados – ícone Incluir - Nacional - Tipo do Feriado = feriados - Selecionar a data - Descrição.

### **● Feriados/suspensão de expediente em determinada unidade para cidades específicas**

Em Acesso - Frequência - Configuração - Feriados – ícone Incluir - Municipal – Selecionar a cidade - Tipo do Feriado = feriados - Selecionar a data - Descrição.

#### **● Recesso**

Em Acesso - Frequência - Configuração - Feriados – ícone Incluir - Nacionais - Tipo de Feriado: recesso - Selecionar a data - Descrição: anotar o nº da Portaria.

**Obs.:** Incluir por dia

#### **● Suspensão de expediente em determinada unidade**

Em Acesso - Frequência - Abono de Atrasos - Novo – Período: a data ou período de dias consecutivos – Motivo (sugestão: anotar a Sigla da Unidade, o motivo da suspensão do expediente e nº da Portaria/documento) – Filtrar servidor – Filtrar servidor – Unidade: selecionar.

#### **● Quarta-feira de cinzas**

Em Frequência - Horário - Lista de Horários - Lupa - Data de vigência: quarta-feira de cinzas - clicar na coluna Horário para classificá-la por nome de horários - exportar para o Excel.

Na planilha do Excel, excluir os servidores com Horário = Dispensado de Marcações

Copiar as matrículas referentes aos demais tipos de jornada para associá-las ao seu respectivo horário, em: Frequência - Horário - Associação de Servidores - Novo - Provisório - Data (quarta-feira de cinzas) - Horário:

Coordenadoria de Projetos Nacionais

Av. Marquês de São Vicente, 121 – Bloco  $A - 15^\circ$  andar São Paulo – SP - CEP 01139-001

 $\textcircled{c}$  (11) 3150-2271

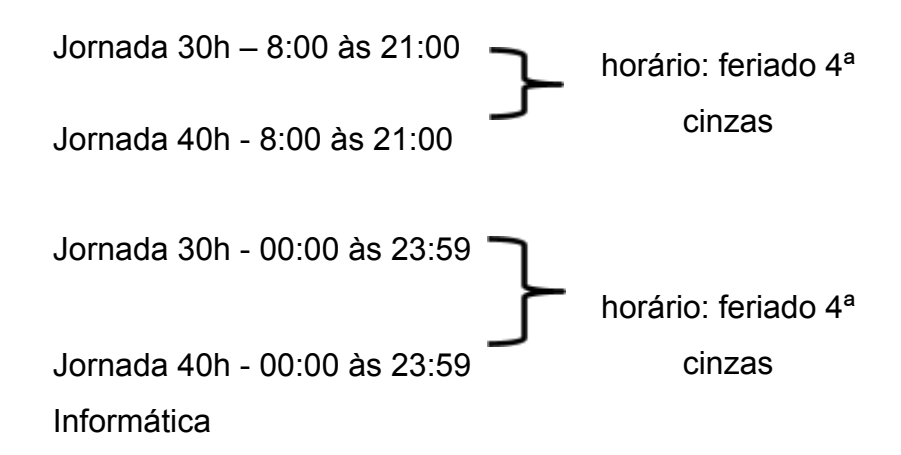

# <span id="page-15-0"></span>**4. REPLICAÇÃO DOS PARÂMETROS PARA SERVIDORES NOVOS**

Serão replicados para o servidor novo todos os Parâmetros do Servidor bem como o horário cadastrado (Associação de Horários) do servidor que será escolhido como modelo.

Em Acesso - Frequência - Configuração - Replicação de parâmetros – Servidor - matrícula: matrícula do servidor modelo - Data Início de Vigência: **01**/mês que o servidor está entrando em exercício – Filtrar servidor: matrícula do servidor novo.

**Observação:** Para os servidores que estão entrando em exercício, a data da vigência da parametrização será sempre o primeiro dia do mês. Para os outros casos, por exemplo, ganho/perda de CJ a data será a da ocorrência.

**Importante**: Se o servidor que está entrando em exercício já pertence ao quadro do TRT e terá uma nova matrícula, verificar: associação de horário, autorização para serviço extraordinário, dependentes de IR, férias, banco de horas e cadastro de greve.

Coordenadoria de Projetos Nacionais

Av. Marquês de São Vicente, 121 – Bloco  $A - 15^\circ$  andar São Paulo – SP - CEP 01139-001

 $\textcircled{c}$  (11) 3150-2271

/

# <span id="page-16-0"></span>**5. CRIAÇÃO DE HORÁRIO PARA ASSOCIAÇÃO DE SERVIDORES**

Em Acesso - Frequência - Horário - Cadastro – ícone Incluir

- Para servidores cujo Horário Permitido (período no qual o sistema considerará o registro de ponto) coincide com o horário de funcionamento do tribunal, inserir como modelo abaixo:
- 1. Nome
- 2. Tipo = flexível
- 3. Jornada normal: jornada diária e jornada ininterrupta (devem ser iguais)
- 4. Jornadas mínimas = a partir de quantas horas o servidor está autorizado a fazer serviço extraordinário.
- 5. Refeição = 00:00 para ambas as situações
- 6. Processamento de atrasos = mensal
- 7. Horário permitido: período no qual o sistema considerará o registro de ponto.
- 8. Anotar a opção usa percentual para ajustes.

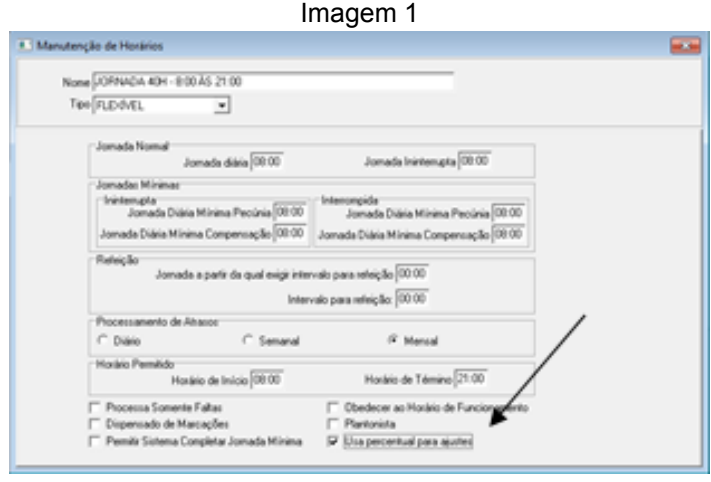

Fonte: CPN, 2019.

● Para servidores cujo Horário Permitido (período no qual o sistema considerará o registro de ponto) é de 24 horas, deixar em branco os campos indicados abaixo:

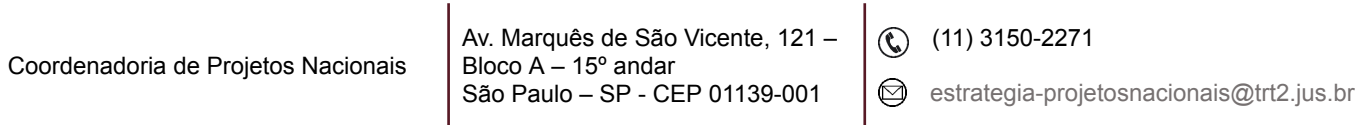

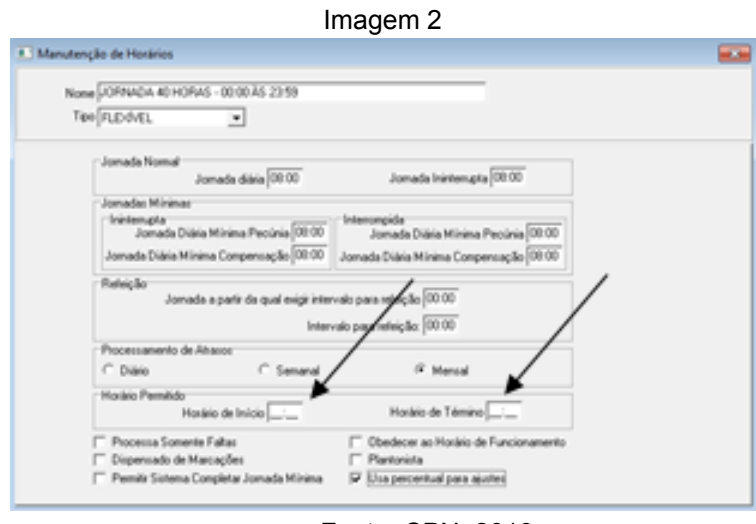

Fonte: CPN, 2019.

● Para servidores dispensados do registro de ponto, cadastrar como modelo a seguir:

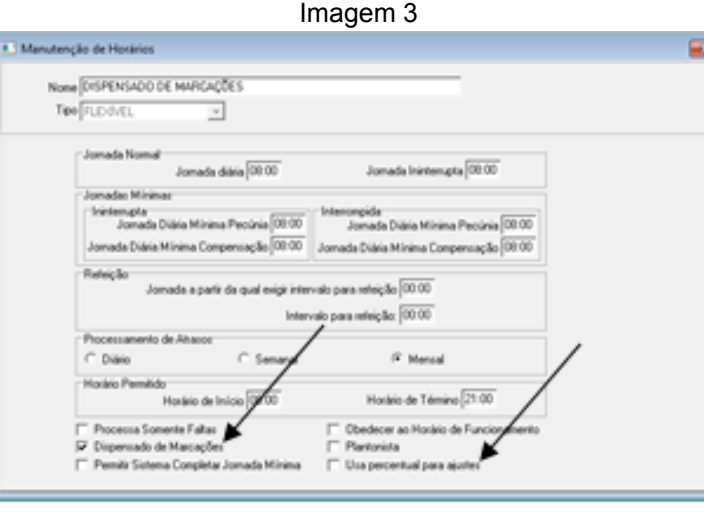

Fonte: CPN, 2019.

- Para cadastrar a quarta-feira de cinzas é necessário criar um horário específico, como segue:
- 1. Servidores cujo Horário Permitido (período no qual o sistema considerará o registro de ponto) coincide com o horário de funcionamento do tribunal;

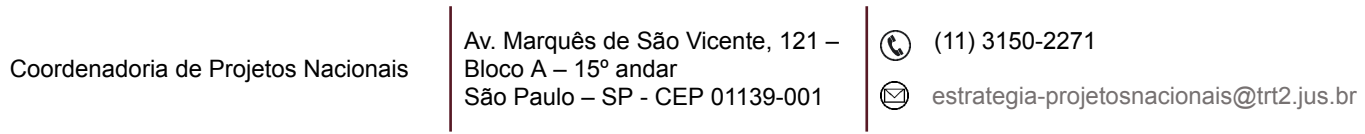

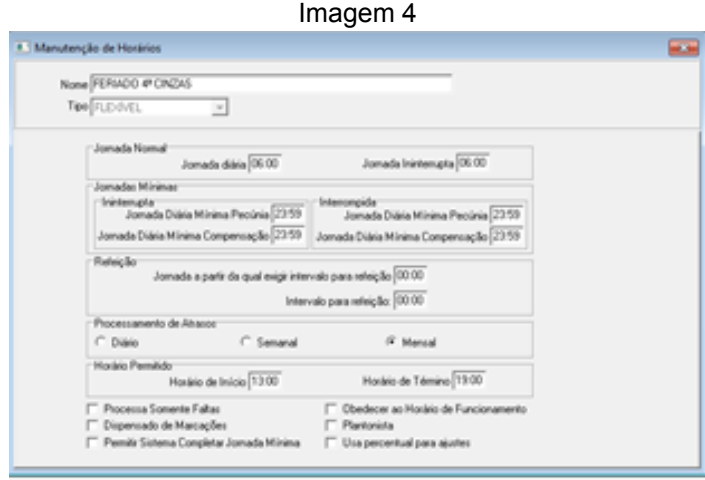

Fonte: CPN, 2019.

2. Servidores cujo horário permitido (período no qual o sistema considerará o registro de ponto) é de 24 horas.

Imagem 5

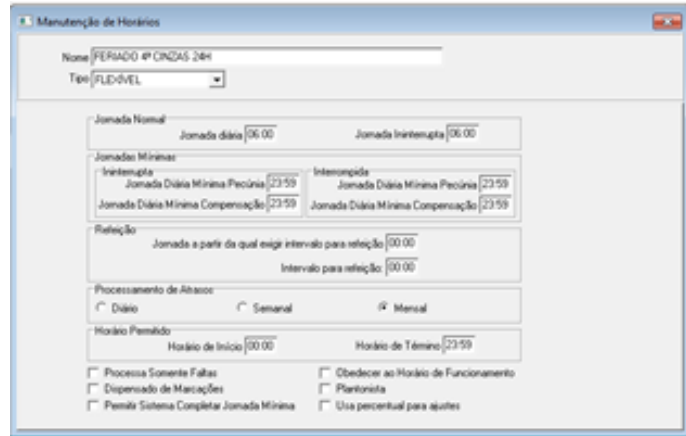

Fonte: CPN, 2019.

**Observação**: Para não permitir que sejam consideradas horas extraordinárias, inserir o horário de 23:59h nos campos referentes às jornadas mínimas.

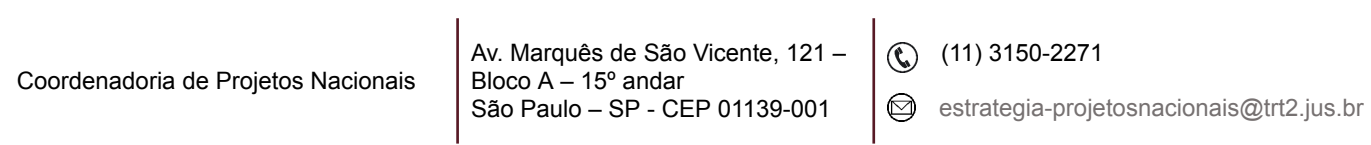

# <span id="page-19-0"></span>**6. HORÁRIO – ASSOCIAÇÃO DE SERVIDORES**

#### <span id="page-19-1"></span>**6.1 Cadastro**

Em Acesso - Frequência - Horário – Associação de Servidores – ícone Incluir – Filtrar Servidor Tipo de Associação = Padrão ou Provisório no caso de ser apenas por um período – Data de Vigência – Horário: selecionar dentre os cadastrados.

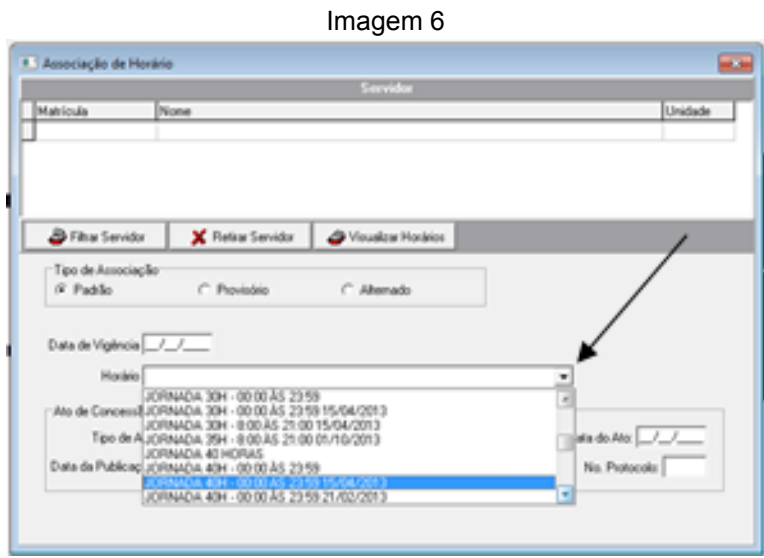

Fonte: CPN, 2019.

#### **Observações:**

- 1. Assim que o período do horário cadastrado como Provisório encerrar, automaticamente, o sistema assume o último horário cadastrado como Padrão.
- 2. Quando for necessária alguma adequação na associação de horário, atentar para:
	- Horário com tipo de associação padrão só substitui outro do tipo padrão;
	- Horário com tipo de associação provisório substitui ambos: provisório e padrão.

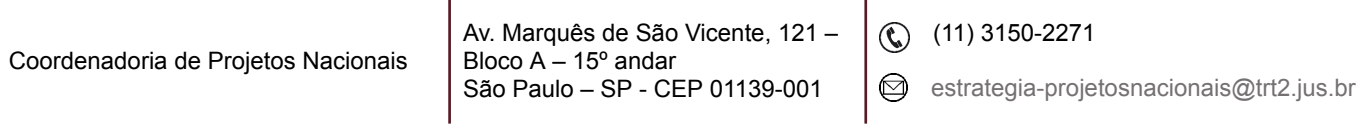

3. Quando há Substituição, o substituto assume, automaticamente, o horário do substituído no respectivo período.

#### <span id="page-20-0"></span>**6.2 Consulta**

Em Acesso – Frequência - Horário – Associação de Servidores – ícone Incluir – Filtrar Servidor – Visualizar Horários.

# <span id="page-20-1"></span>**7. AUTORIZAÇÃO PARA HORAS EXCEDENTES: PECÚNIA, BANCO DE HORAS E COMPENSAÇÃO**

#### <span id="page-20-2"></span>**7.1 Cadastro**

#### <span id="page-20-3"></span>**7.1.1 Autorização para pecúnia**

Em Acesso – Frequência - Autorização – Serviço Extraordinário – Cadastro – ícone Incluir.

- Aba Autorização:
- Opção de Retribuição = Pecúnia
- Período
- Quant. Horas Autorizadas = 0

 $\mathbf{r}$ 

- Descrição
- Validade para banco de horas = em branco
- Quant. Limite horas que pode realizar no mês do período cadastrado = em branco

t.

- Refeição = 0

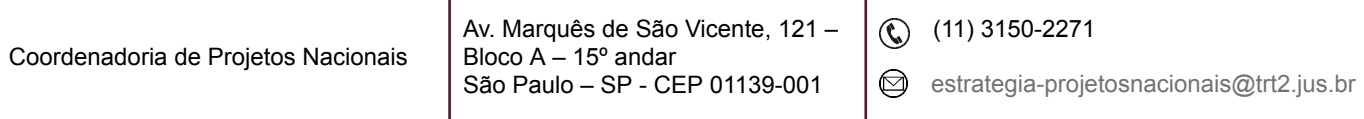

- Limite de Horas: quantidade permitida pelo Tribunal
- Ato de Concessão do Serviço Extraordinário
- Aba Servidores Autorizados:
- Filtrar Servidor: Selecionar os servidores relacionados na Autorização

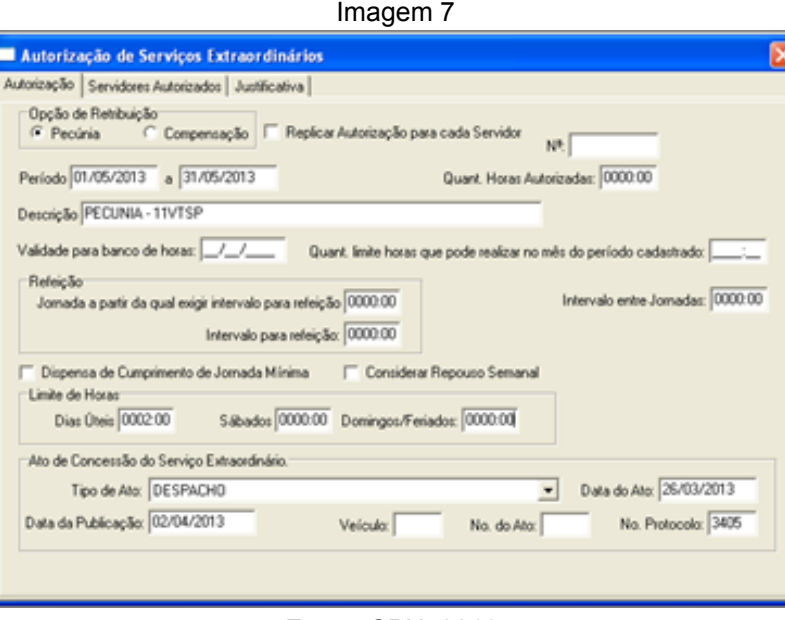

Fonte: CPN, 2019.

**Observação**: se a Autorização for também para sábados e/ou domingos, informar a quantidade de horas permitidas nos respectivos campos em Limite de Horas.

#### <span id="page-21-0"></span>**7.1.2 Autorização para banco de horas**

Em Acesso - Frequência - Autorização – Serviço Extraordinário – Cadastro –

ícone Incluir.

- Aba Autorização:
- Opção de Retribuição = Compensação
- Período

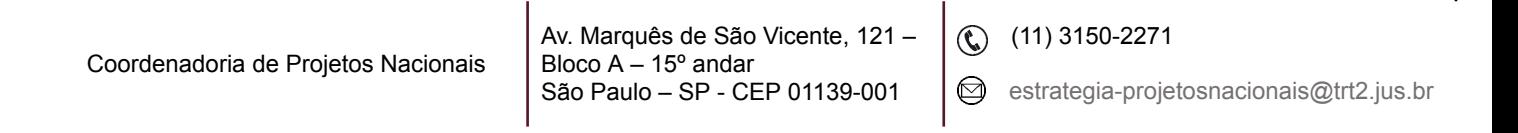

- Quant. Horas Autorizadas = 0
- Descrição
- Validade para banco de horas: inserir de acordo com a Tabela referenciada no item Banco de Horas – Inclusão.
- Refeição = 0
- Limite de Horas: quantidade permitida pelo Tribunal.
- Ato de Concessão do Serviço Extraordinário.
- Aba Servidores Autorizados:
- Filtrar Servidor: Selecionar os servidores relacionados na Autorização.

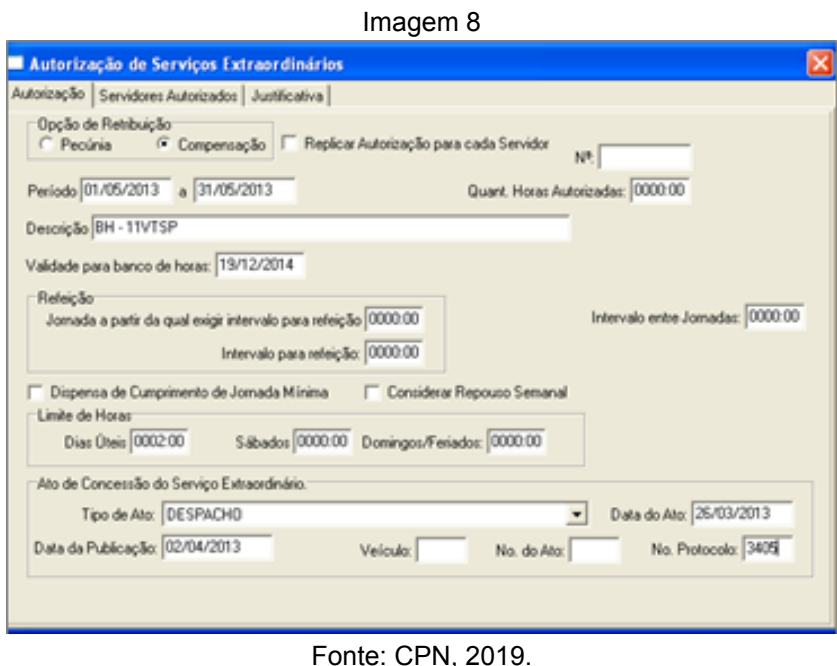

**Observação**: se a Autorização for também para sábados e/ou domingos, informar a quantidade de horas permitidas nos respectivos campos em Limite de Horas.

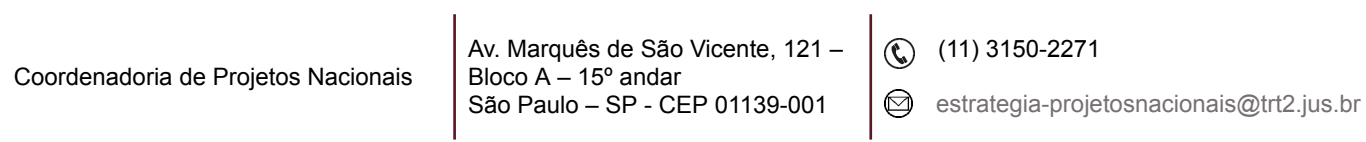

### <span id="page-23-0"></span>**7.1.3 Autorização de pecúnia, banco de horas em fim de semana ou dia útil para servidores dispensados do ponto**

Em Acesso – Frequência - Autorização – Serviço Extraordinário – Cadastro – ícone Incluir.

Cadastrar a autorização conforme os modelos acima: pecúnia ou banco de horas, com as seguintes alterações:

- **●** Limite de Horas:
- **-** No caso de fim de semana: **Dias Úteis = em branco** Sábados e/ou Domingos/Feriados: quantidade permitida pelo Tribunal.
- No caso de dia útil: Dias Úteis = quantidade permitida pelo Tribunal Domingos e Feriados = em branco.

Em Acesso - Frequência - Horário - Cadastro – ícone Incluir.

Cadastrar horário conforme modelo abaixo:

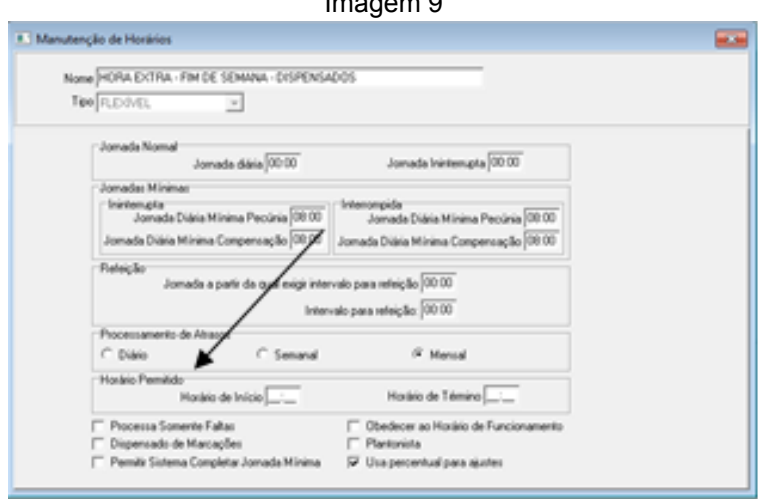

 $I_{\text{max}}$  and  $\alpha$ 

Fonte: CPN, 2019.

**Observação**: Horário Permitido: período no qual o sistema considerará o registro de ponto.

Associar os servidores constantes na Autorização ao horário cadastrado – como provisório para o período todo.

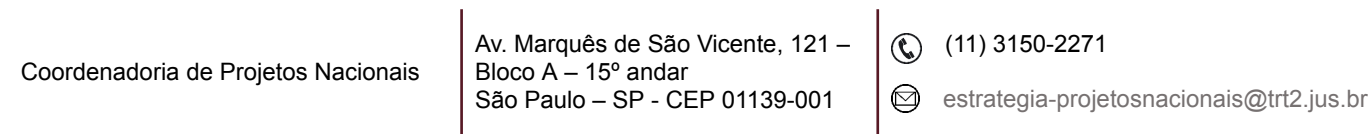

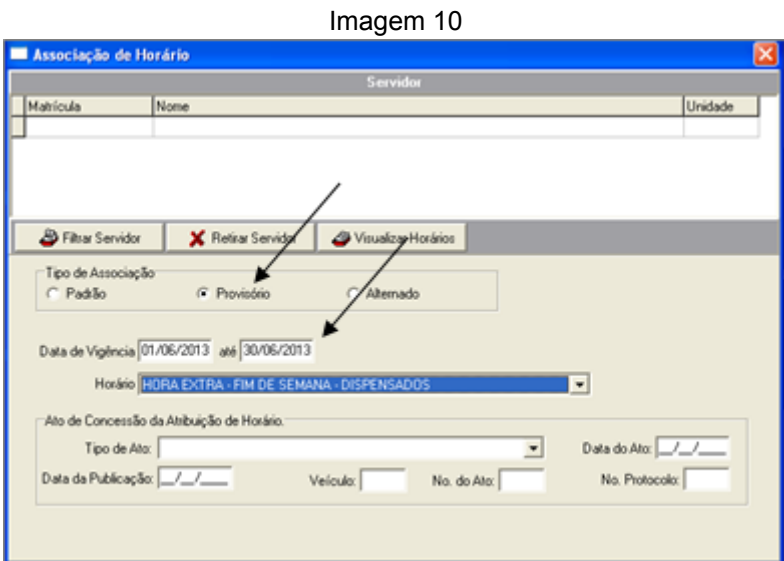

Fonte: CPN, 2019.

#### <span id="page-24-0"></span>**7.1.4 Autorização para compensação**

Cadastrar somente os servidores que têm saldo negativo no mês anterior ao mês cuja frequência está sendo apurada e não têm outra autorização (pecúnia/banco de horas):

Em Acesso - Frequência - Autorização - Serviço Extraordinário - Cadastro – ícone Incluir.

- Aba Autorização
- Opção de Retribuição = Compensação
- Período = mês cuja frequência está sendo fechada (mês posterior ao atraso)
- Quant. Horas Autorizadas = 0200 (limite da autorização)
- Descrição
- Validade para banco de horas: último dia do mês cuja frequência está sendo fechada
- Refeição = 0
- Limite de Horas: quantidade permitida pelo Tribunal (diário). Se o valor for zero o sistema assume que não há limitação.

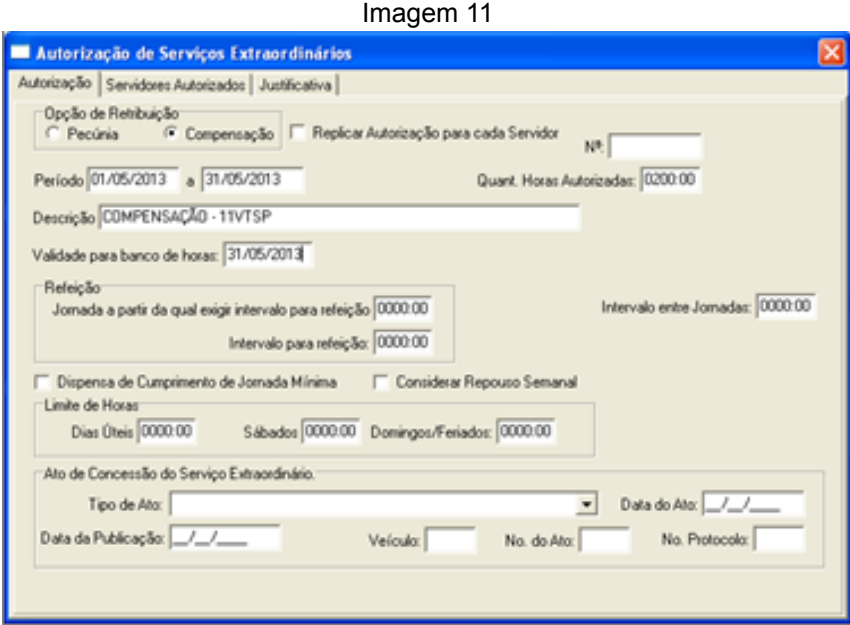

Fonte: CPN, 2019.

- Aba Servidores Autorizados:
- Filtrar Servidor
- Filtrar Servidor
- Digitar: copiar as matrículas dos servidores que constam na planilha Excel, obtida em:
- 1. Acesso Frequência Frequência Consulta Frequência Mensal Lupa
- 2. Período=mm/aaaa (mês anterior ao mês cuja frequência está sendo fechada)
- 3. Tipo de resultado = Atrasos
- 4. 0000:01 à 0200:00
- 5. Exportar para Excel
- 6. Selecionar e copiar as matrículas

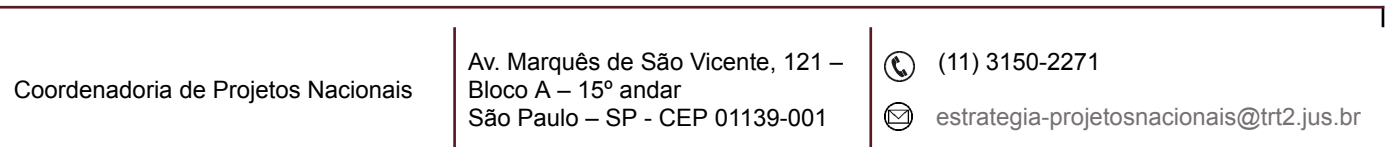

**Observação:** anotar matrícula e período dos servidores que tiverem outra autorização (pecúnia/bh) pois é necessário fazer a autorização para compensação complementar.

#### <span id="page-26-0"></span>**7.2 Consulta**

Em Acesso – Frequência - Autorização – Serviço Extraordinário – Cadastro – ícone Pesquisar.

A pesquisa pode ser feita pelo número da Autorização, que é gerado pelo próprio sistema; pelo período da Autorização ou pela matrícula, quando se quer buscar todas as Autorizações de um determinado servidor.

#### <span id="page-26-1"></span>**8. ESPELHO DE PONTO**

#### <span id="page-26-2"></span>**8.1 Consulta**

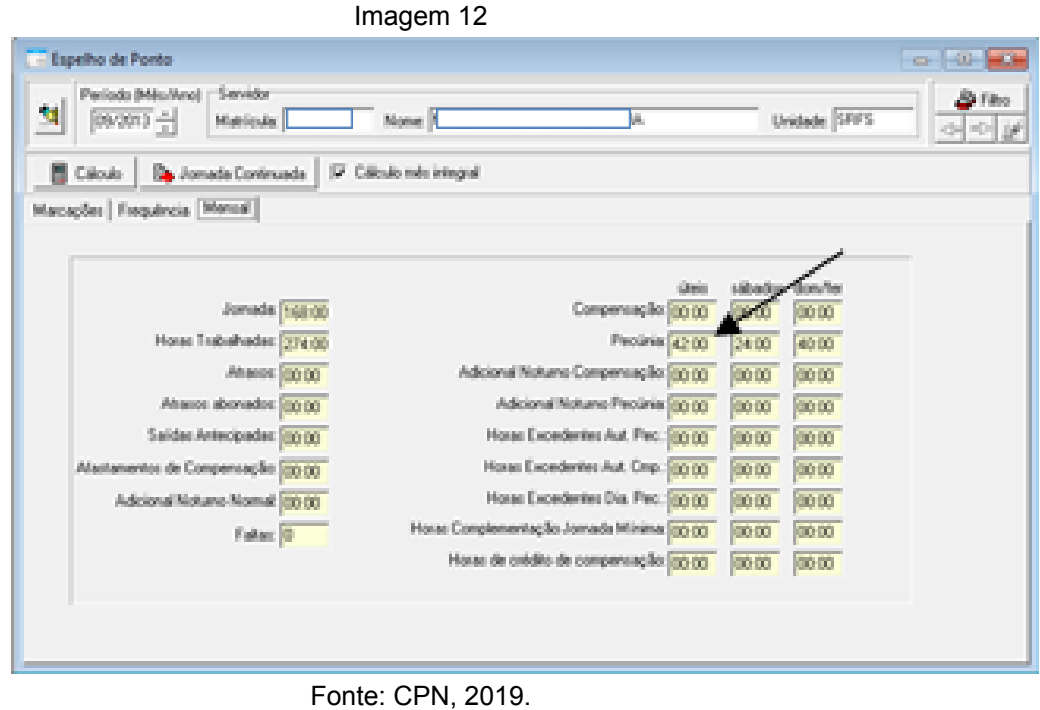

Coordenadoria de Projetos Nacionais Av. Marquês de São Vicente, 121 – Bloco  $A - 15^{\circ}$  andar São Paulo – SP - CEP 01139-001  $\circledR$  (11) 3150-2271 estrategia-projetosnacionais@trt2.jus.br

- Em Acesso Frequência
- Espelho de Ponto Período(Mês/Ano)
- Servidor: selecionar por matrícula ou nome
- Ícone Pesquisar
- Aba Marcações: registros de ponto feitos pelo servidor
- Aba Frequência: informações disponíveis após processamento do Cálculo
- Aba Mensal: informações disponíveis após processamento do Cálculo. Os valores que aparecem nesta aba correspondem ao resumo do mês, portanto não estão computadas possíveis compensações, que poderiam resultar, por exemplo, no não pagamento de valores para pecúnia ali apontados.

#### <span id="page-27-0"></span>**8.2 Alteração**

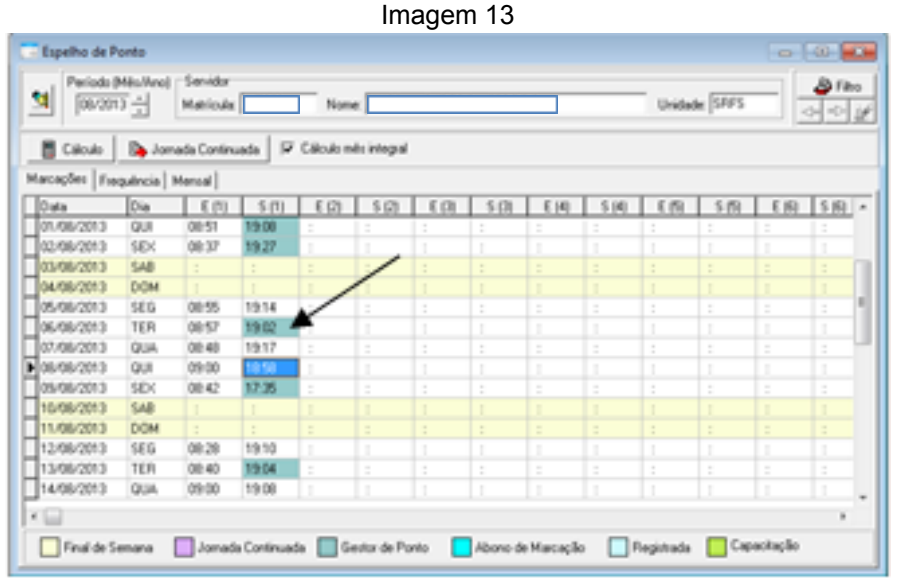

Fonte: CPN, 2019.

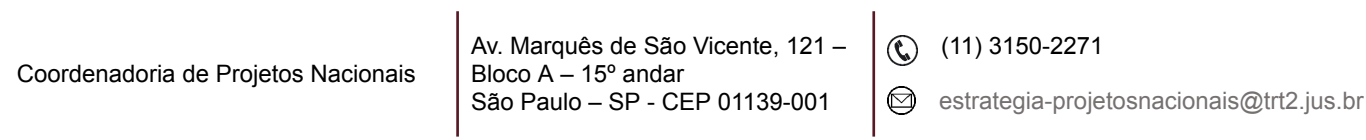

- Em Acesso Frequência Frequência
- Espelho de Ponto Período(Mês/Ano)
- Servidor: selecionar por matrícula ou nome
- Ícone Pesquisar
- Aba Marcações
- Ícone Alterar

#### <span id="page-28-0"></span>**9. ABONO DE ATRASOS**

#### <span id="page-28-1"></span>**9.1 Inclusão**

Devem ser cadastradas como Abono de Atrasos a falta, entrada tardia ou saída antecipada por motivo de consultas ou exames médicos/odontológicos, frequência de servidor que registra o ponto que seja informada pelo responsável hierárquico como sendo integral, bem como a suspensão do expediente em determinadas Unidades.

Abonar o dia em Acesso - Frequência – Frequência - Abono de atrasos – Novo – Período: a data ou período de dias consecutivos – Motivo (sugestão: iniciar a informação com a matrícula do servidor para facilitar futura pesquisa).

#### <span id="page-28-2"></span>**9.2 Consulta**

Em Acesso - Frequência – Frequência - Abono de atrasos – clicar no ícone Pesquisar – Pesquisa – Critérios de Busca – Contendo – Procurando por: inserir matrícula a ser consultada – Matrícula: clicar no cabeçalho da coluna.

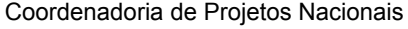

Av. Marquês de São Vicente, 121 – Bloco  $A - 15^\circ$  andar São Paulo – SP - CEP 01139-001

 $\circledR$  (11) 3150-2271

|   | Pesquisando Coluna: « Motivo »                                  |                  |                                                       |  |            |                                 |  |  |  |  |
|---|-----------------------------------------------------------------|------------------|-------------------------------------------------------|--|------------|---------------------------------|--|--|--|--|
|   | <b>Critéries de Busca</b><br>Iniciado com <sup>6</sup> Contendo |                  |                                                       |  |            |                                 |  |  |  |  |
|   | Procurando por:                                                 |                  |                                                       |  |            |                                 |  |  |  |  |
|   | 117099                                                          |                  |                                                       |  |            |                                 |  |  |  |  |
|   |                                                                 |                  | Número Dinicio Período   Fim do Período   Hara Início |  | Hora Final | Motive                          |  |  |  |  |
|   |                                                                 | 3704 03/10/2012  | 03/10/2012                                            |  |            | 117099 - abone de ho para c     |  |  |  |  |
|   |                                                                 | 5920 16/01/2013  | 16/01/2013                                            |  |            | 117099 - Abono de SA, conc      |  |  |  |  |
|   |                                                                 | 1994 02/07/2012  | 02/07/2012                                            |  |            | 117099 - above de saída ani     |  |  |  |  |
|   |                                                                 | 5295 15/01/2013  | 15/01/2013                                            |  |            | 117099 - Abono ref. consulta:   |  |  |  |  |
|   |                                                                 | 7027 03/05/2013  | 03/05/2013                                            |  |            | 117099 - Albono referente a c   |  |  |  |  |
|   |                                                                 | 7029 20/05/2013  | 20/05/2013                                            |  |            | 117099 - Abono referente a c    |  |  |  |  |
|   |                                                                 | 6001 24/01/2013  | 24/01/2013                                            |  |            | 117099 - Abono referentis a c   |  |  |  |  |
|   |                                                                 | 6000 16/01/2013  | 16/01/2013                                            |  |            | 117099 - Albono referente a c   |  |  |  |  |
|   |                                                                 | 2843 21/08/2012  | 21/08/2012                                            |  |            | 117099 - Abono, consulta mi     |  |  |  |  |
|   |                                                                 | 2942 15/09/2012  | 15/08/2012                                            |  |            | 117099 - Abono, consulta mi.    |  |  |  |  |
|   |                                                                 | 5166 13/12/2012  | 13/12/2012                                            |  |            | 117099 - Abono, ref. consult.   |  |  |  |  |
|   |                                                                 | 5185 05/12/2012  | 05/12/2012                                            |  |            | 117099 - Abono, ref. consult-   |  |  |  |  |
| Ы |                                                                 | E1151 09/08/2013 | 05/08/2013                                            |  |            | 117099 - Consulta médica - c' v |  |  |  |  |

Fonte: CPN, 2019.

#### <span id="page-29-0"></span>**9.3 Exclusão**

Efetuar o mesmo procedimento para Consulta, dar dois cliques no abono a ser excluído e clicar no ícone Excluir.

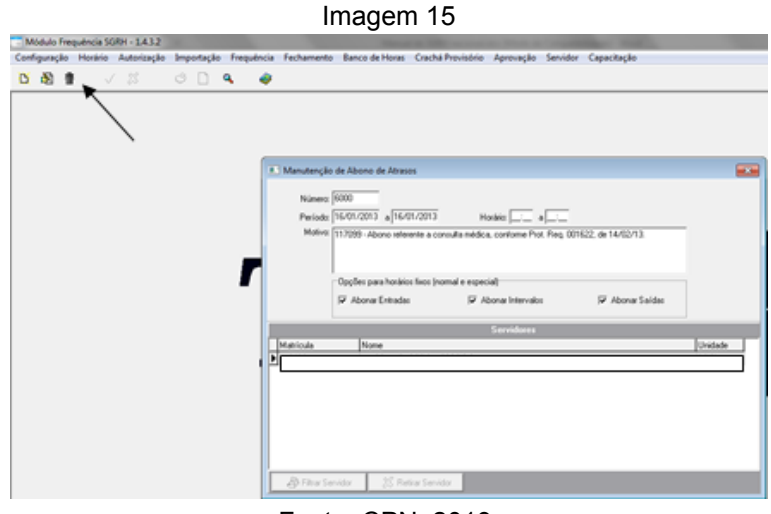

Fonte: CPN, 2019.

### <span id="page-29-1"></span>**10. JORNADA CONTINUADA**

No caso do servidor ter seu horário de entrada num dia e seu horário de saída no dia seguinte, alterar a jornada do dia para Jornada Continuada (estendida).

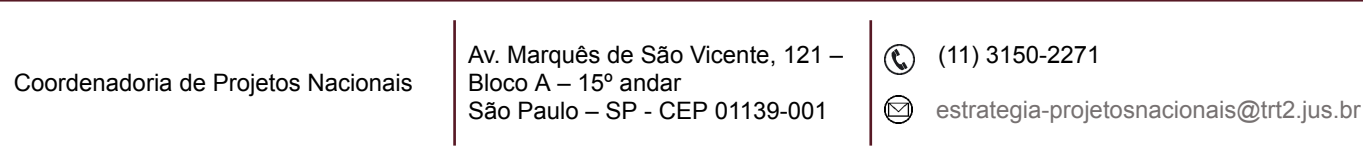

#### Ex.: Dia 03/10/13

Entrada: 18:37h do dia 02/10 e saída: 06h do dia 03/10

Em Acesso – Frequência – Espelho de Ponto – selecionar Período – selecionar Servidor – selecionar o horário de saída – Jornada Continuada – Jornada Continuada.

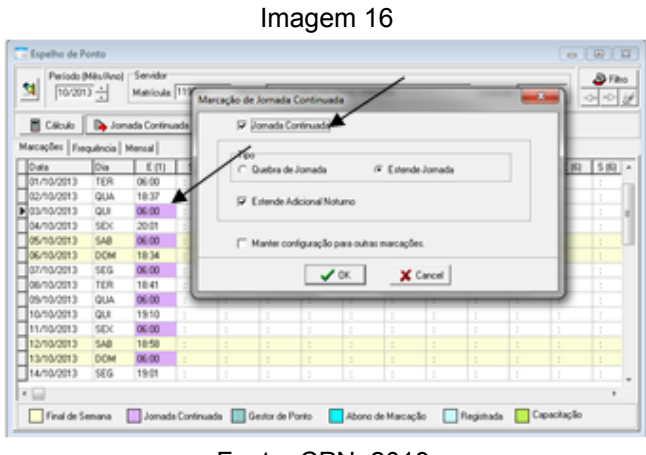

Fonte: CPN, 2019.

**Importante**: A entrada do 1º dia e a saída do último dia do mês devem ser inseridos manualmente no Espelho de Ponto.

# <span id="page-30-0"></span>**11. CORREÇÃO DA FREQUÊNCIA FORA DO PRAZO**

Verificar no módulo Frequência - Fechamento - Resultado do Fechamento - Aba Resultados se há informações no quadro Lançamentos para Folha de Pagamento relativas aos meses do próprio acerto e aos posteriores.

- Se houver em qualquer um dos meses: fazer o abono/afastamento e recalcular a frequência do servidor **somente** do mês corrigido (não fazer o Fechamento).
- Se não houver em nenhum dos meses: estornar todos os fechamentos das frequências do servidor, fazer o abono/afastamento e recalcular somente a frequência do mês da correção. Fazer mês a mês, na

Av. Marquês de São Vicente, 121 – Bloco A – 15º andar São Paulo – SP - CEP 01139-001

 $\circledR$  (11) 3150-2271

sequência, os Fechamentos e as Autorizações para Pagamento (com a data atual).

**Observação**: Se a correção gerar uma reposição de falta, excluir o lançamento de FINJ no módulo Afastamento.

#### <span id="page-31-0"></span>**12. BANCO DE HORAS**

#### <span id="page-31-1"></span>**12.1 Inclusão**

Verificar se há saldo negativo: Acesso – Frequência – Banco de Horas – Gerenciamento – aba Lançamentos – clicar na coluna Saldos (para classificá-la).

Se houver saldo nesta coluna e constar DEB na coluna Tipo de Operação, **não** incluir no Banco de Horas, aguardar o final do próximo Fechamento da Frequência para então inserir.

| Periodo de Lançanento / / / an / / / / Data de Occedencia / / / / an   / / / Con-Saldo<br>C Filter Tipos de Hora |         |                                                           |             |  |  |                                         |  |  |
|----------------------------------------------------------------------------------------------------|---------|-----------------------------------------------------------|-------------|--|--|-----------------------------------------|--|--|
| Lançamentos   Saldos Atuais   Extrato de Horas   Validades dos Saldos Poolti-co                                  |         |                                                           |             |  |  |                                         |  |  |
| Tipp/Horas                                                                                                    |         | Quantitade Gide Amortizade Saldo Tipo Operação Observação |             |  |  | ٠                                       |  |  |
| DESCONTO EM FOUNA                                                                                                | 0008100 | DOESN'-DO                                                 | 0000 00 CRE |  |  |                                         |  |  |
| HORAS VENDEAS                                                                                                    | 0000100 | 0008100                                                   | 0000-00 DEB |  |  |                                         |  |  |
| HORAL VENCIDAL                                                                                                   | 000800  | 000800                                                    | 000000 DEB  |  |  |                                         |  |  |
| <b>HORA VENCEAS</b>                                                                                              | 0008100 | 0008-00                                                   | 0000.00 DEB |  |  |                                         |  |  |
| HORAS VENCOAS                                                                                                    | 0000100 | 0008-00                                                   | 000000 DEB  |  |  |                                         |  |  |
| HORAS DE ATRASOS                                                                                                 | 0000.02 | 00000.00                                                  | 000002 008  |  |  |                                         |  |  |
| HORAS DE ATRASOS                                                                                                 | 0000 02 | 0000.00                                                   | 000012 009  |  |  |                                         |  |  |
| HORAS DE ATRASOS                                                                                                 | 0000 30 | 00000-00                                                  | 0000.20 DEB |  |  |                                         |  |  |
| HORAS DE ATRASCIS                                                                                                | 000010  | 00000.00                                                  | 000010 008  |  |  |                                         |  |  |
| COMPENSAÇÃO MANUAL                                                                                               | 0014:00 | 009229                                                    | 000039 CRE  |  |  | Kora: extrac trabalhada: e não senunerí |  |  |
| HORAS DE ATRASOS                                                                                                 | 000800  | 0000000                                                   | 000000 DEB  |  |  |                                         |  |  |
| $\overline{a}$                                                                                                   |         |                                                           |             |  |  |                                         |  |  |
| Operações sobre lançamentos selecionados:                                                                        |         |                                                           |             |  |  |                                         |  |  |

Fonte: CPN, 2019.

Se o saldo for positivo, isto é, se não ocorreu a situação acima, ou se não houver saldo, incluir em Acesso – Banco de Horas – Gerenciamento - Lançamento - Novo - Data de validade (observar tabela sugerida abaixo) - Data de ocorrência = último dia do mês da inclusão – Quantidade (em horas) – Observação: anotar informações referentes ao documento da solicitação.

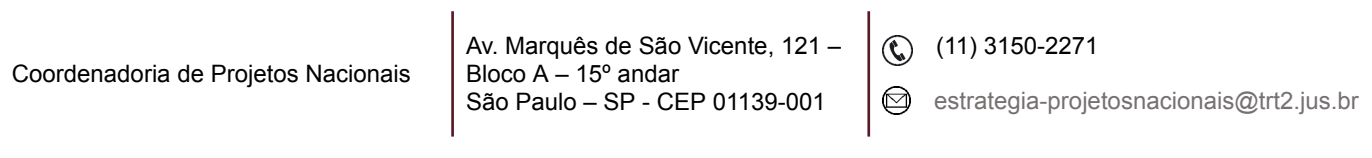

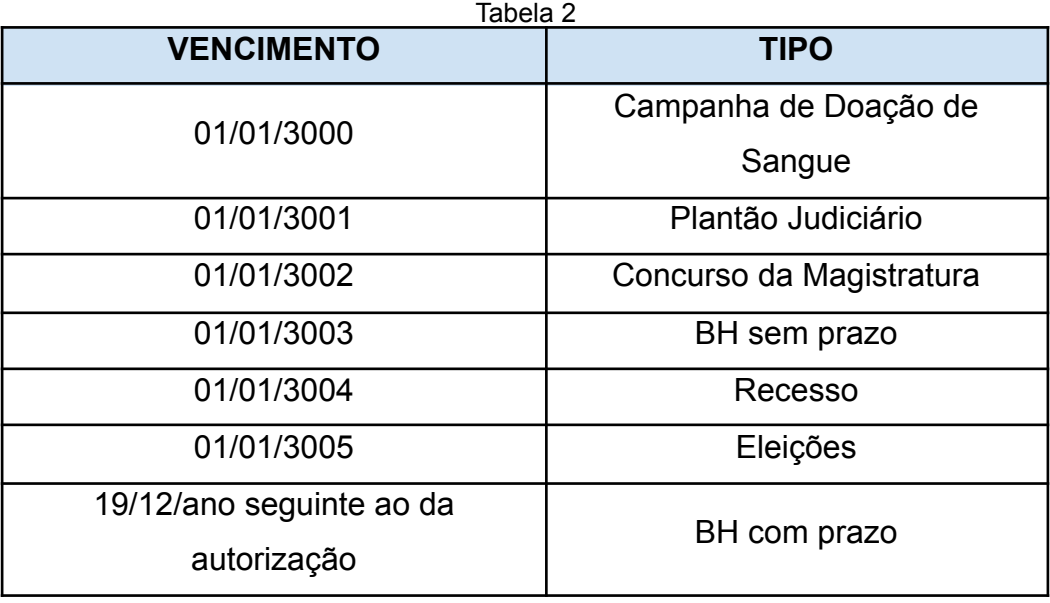

Fonte: CPN, 2019.

**Observação**: Esta tabela foi adotada pelos motivos a seguir:

- Ao relacionar a Data de Vencimento com o Tipo de Banco de Horas a respectiva descrição fica disponível na consulta do Banco de Horas no módulo on-line.
- Estabelecer uma ordem de utilização do Banco de Horas, para preservar o quanto possível as horas referentes a tipos que o servidor possa averbar em seu órgão de destino num caso como o de Vacância, por exemplo.

#### <span id="page-32-0"></span>**12.2 Fruição**

Em Acesso – Frequência – Banco de Horas – Gerenciamento – aba Validade dos saldos positivos, verificar se há saldo; e, em Acesso – Frequência – Banco de Horas – Gerenciamento – aba Lançamentos na coluna Observação se o lançamento já foi efetuado.

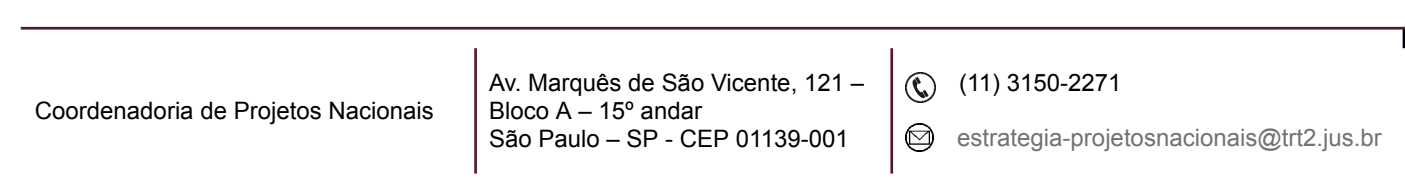

- Servidor dispensado de ponto: abater do Banco de Horas em Acesso Frequência - Banco de Horas – Gerenciamento – aba Lançamento – Novo – Data de validade: último dia do mês da inclusão – Data da ocorrência - Tipo de Hora: horas de atrasos – Qde de Horas: transformar dias em horas – Observação: anotar informações referentes ao documento da solicitação.
- Não é necessário abonar o dia.
- Sugestão: para lançar períodos (mesmo dias não consecutivos), em Data da ocorrência colocar o último dia. Exemplo: Dia 03/06/13, 06/06/13 e 09/06/13. Data da Ocorrência: 09/06/13. Qde de Horas = 24h. No campo Observação discriminar os dias.
- Servidor que registra o ponto: **Não** abater do BH, pois o sistema processará a compensação, oportunamente, no fechamento da frequência.

#### <span id="page-33-0"></span>**12.3 Dilação do prazo para compensação**

Em Acesso – Frequência – Banco de Horas - Gerenciamento – Lançamentos: localizar o atraso (que não pode estar amortizado) – clicar no ícone Alterar:

| Я,<br>Matricular |                                                                                       |            | Periods de Lançamento / / / até / / / / Data de Oconência / / / / até / / / / Con Saldo | Lotação 58FS |                          | ව Film<br>000y<br>G Filter Tipos de Hora |
|------------------|---------------------------------------------------------------------------------------|------------|-----------------------------------------------------------------------------------------|--------------|--------------------------|------------------------------------------|
|                  | Data Lançamento Data de Valdade Data Oconência Tipo Horac                             |            | Lançamentos   Saldos Atuais   Extrato de Horas   Validades dos Saldos Positivos         | Quantidade   | Gde Amortizada Saldo   + |                                          |
| 14/01/2014       | 31/01/2014                                                                            | 04/12/2013 | HORAS DE ATRASOS                                                                        | 0001.00      | 0000.00                  | 0001.00                                  |
| 14/01/2014       | 31/01/2014                                                                            | 05/12/2013 | HORAS DE ATRASOS                                                                        | 0001.00      | 0000.00                  | 0001.00                                  |
| 14/01/2014       | 31/01/2014                                                                            | 06/12/2013 | HORAS DE ATRASOS                                                                        | 0001:00      | 0000.00                  | 0001:00                                  |
| 14/01/2014       | 31/01/2014                                                                            | 09/12/2013 | HORAS DE ATRASOS                                                                        | 0001:00      | 0000:00                  | 0001:00                                  |
| 14/01/2014       | 31/01/2014                                                                            | 10/12/2013 | HORAS DE ATRASOS                                                                        | 0001:00      | 0000.00                  | 0001.00                                  |
| 14/01/2014       | 31/01/2014                                                                            | 11/12/2013 | HORAS DE ATRASOS                                                                        | 0001.00      | 0000.00                  | 0001                                     |
| 14/01/2014       | 31/01/2014                                                                            | 12/12/2013 | HORAS DE ATRASOS                                                                        | 0001:00      | 0000.00                  | 11:00                                    |
| 14/01/2014       | 31/01/2014                                                                            | 13/12/2013 | HORAS DE ATRASOS                                                                        | 0001:00      | 0000.00                  | 0001-00                                  |
| 14/01/2014       | 31.701/2014                                                                           | 16/12/2013 | <b>HORAS DE ATRASOS</b>                                                                 | 0001:00      | 0000.00                  |                                          |
| 14/01/2014       | 31/01/2014                                                                            | 17/12/2013 | HORAS DE ATRASOS                                                                        | 0001.00      | 0000.00                  | 0001.00                                  |
| 14/01/2014       | 31/01/2014                                                                            | 18/12/2013 | HORAS DE ATRASOS                                                                        | 0001.00      | 0000.00                  | $0001.00 -$                              |
| $\epsilon$ [m]   |                                                                                       |            |                                                                                         |              |                          |                                          |
|                  | Operações sobre lançamentos selecionados:<br>A P Abonar Horas Athano como Compensação |            |                                                                                         |              |                          |                                          |

Imagem 18

Fonte: CPN, 2019.

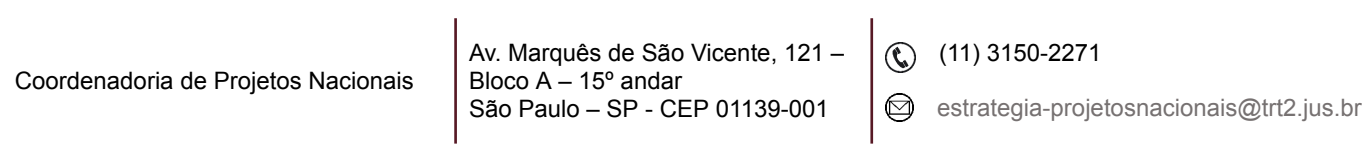

Alterar a data do vencimento para o último dia do mês do prazo deferido:

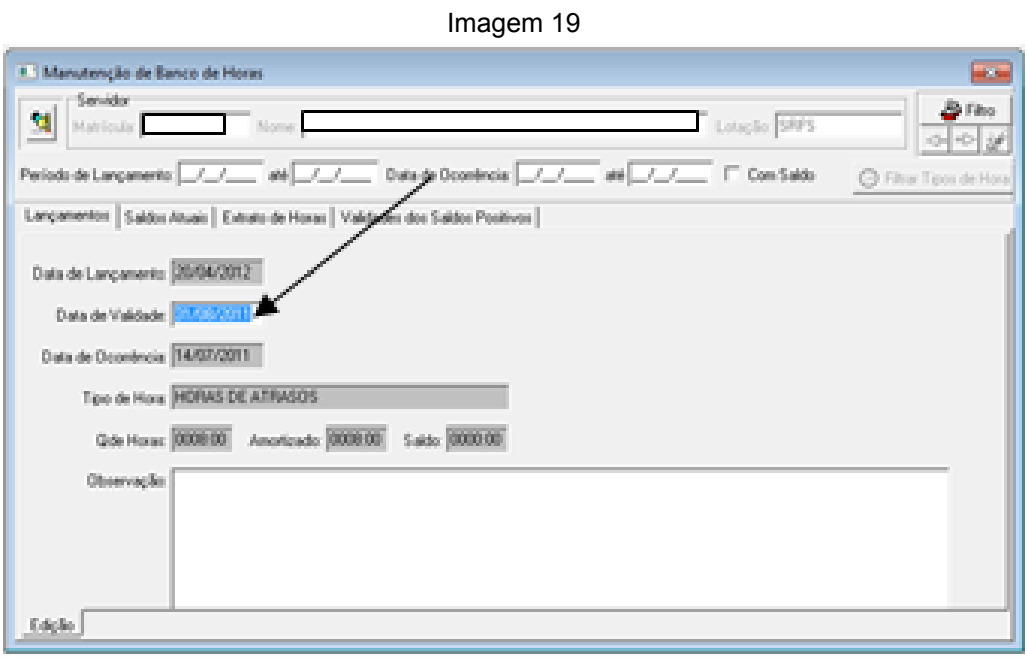

Fonte: CPN, 2019.

# <span id="page-34-0"></span>**13. SUGESTÃO DE ROTEIRO PARA FECHAMENTO DO PONTO**

- Cadastro de Autorização para Compensação
- Selecionar servidores
- Frequência
- Frequência
- Consulta Frequência
- Mensal
- Ícone Pesquisar
- Período = mês anterior ao que está sendo fechada a frequência (mês do atraso)
- Tipo de Resultado = Atrasos
- $-0000:01 0200:00$
- Exportar para Excel

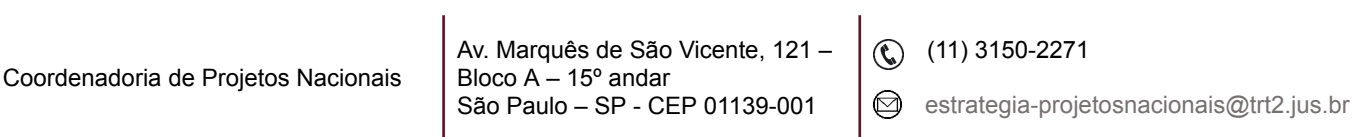

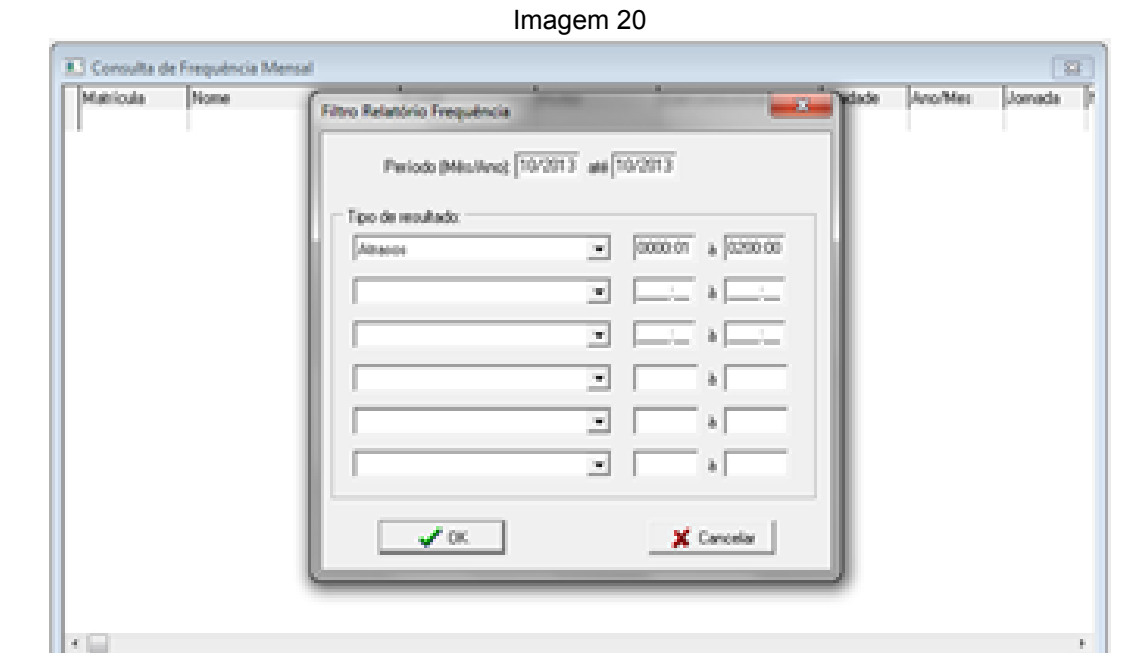

Fonte: CPN, 2019.

- Efetuar o Cálculo
- Frequência
- Frequência
- Cálculo da Folha de Ponto
- Ícone Incluir
- Período: mês que está sendo calculada a frequência
- Filtrar Servidor
- Filtrar por Servidor
- Unidade: selecionar Tribunal Regional do Trabalho (todos os servidores)
- Executar Cálculo

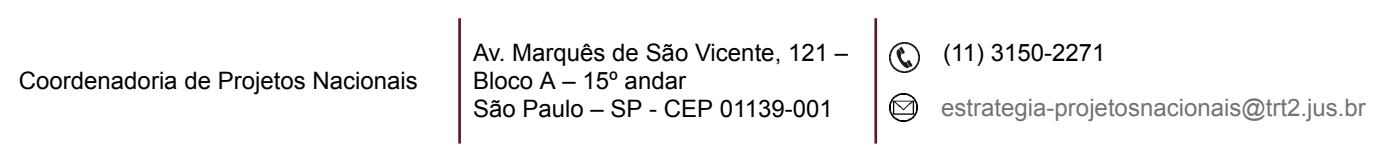

Imagem 21

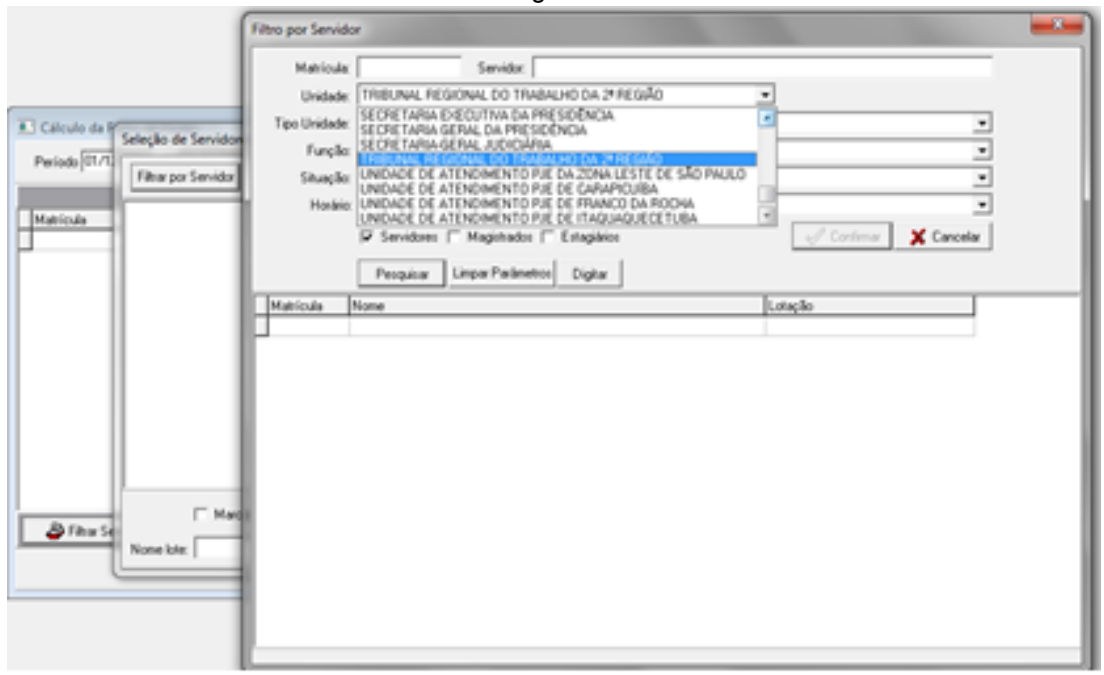

Fonte: CPN, 2019.

- Verificar servidores não calculados
- Frequência
- Frequência
- Consulta Frequência
- Servidores não Calculados
- Período: mês que está sendo calculada a frequência
- Ícone Pesquisar

**Importante**: Após o Cálculo, alterações feitas na frequência devem ter o espelho de ponto recalculado.

- Efetuar o Fechamento
- Frequência
- Fechamento

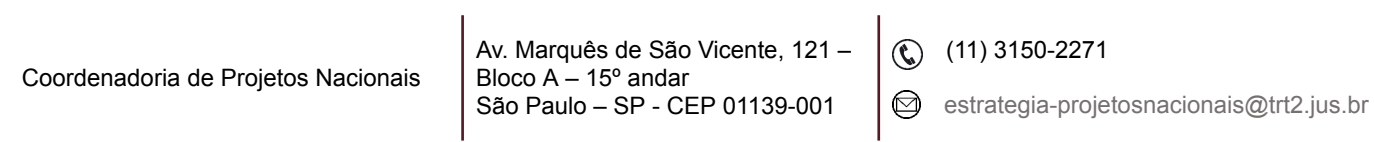

- Fechamento do Ponto
- Ícone Incluir
- Período de Ocorrência: mês que está sendo calculada a frequência
- Fecha Diferenças Anteriores
- Filtrar Servidor
- Filtrar por Servidor
- Unidade: selecionar Tribunal Regional do Trabalho (todos os servidores)
- Executar Fechamento

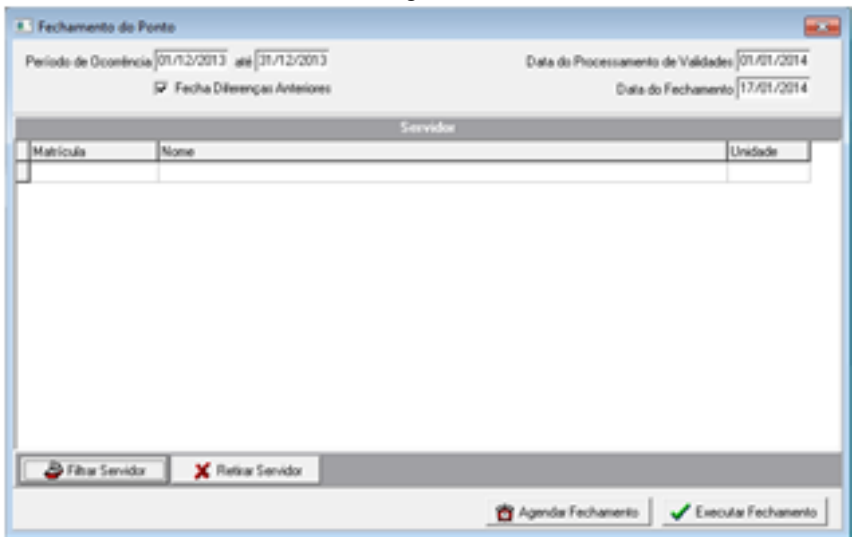

Imagem 22

Fonte: CPN, 2019.

- Verificar servidores sem fechamento
- Frequência
- Fechamento
- Consultas
- Servidores sem Fechamento
- Período: mês que está sendo fechada a frequência
- Ícone Pesquisar

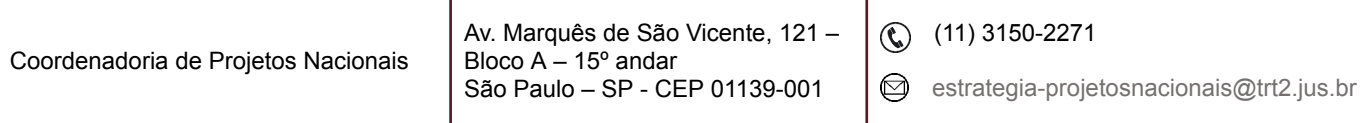

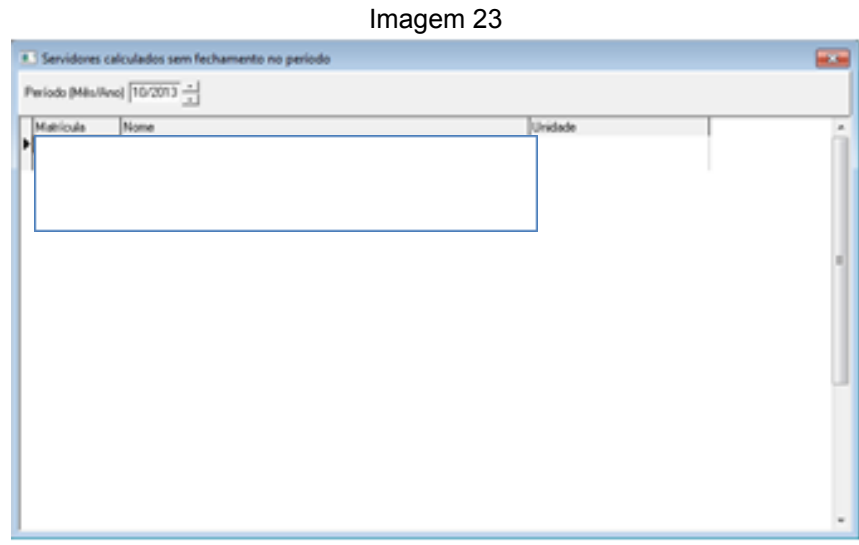

Fonte: CPN, 2019.

- Consultar Log de erros no fechamento
- Frequência
- Fechamento
- Consultas
- Logs de Erros encontrados no Fechamento

**Observação**: Normalmente os erros encontrados se referem a servidores não parametrizados.

**Importante**: Após o Fechamento, alterações feitas na frequência devem ter fechamento estornado, o espelho de ponto recalculado e a frequência fechada novamente.

- Frequência
- Fechamento
- Estorno de Fechamento por Servidor
- Servidor: selecionar servidor
- Ícone Pesquisar
- Selecionar o fechamento a ser estornado

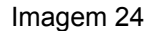

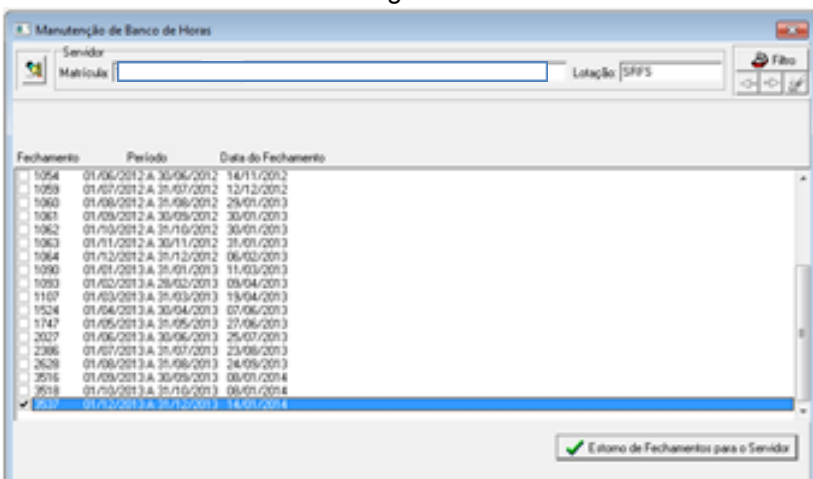

Fonte: CPN, 2019.

- Autorizar Pagamento
- Frequência
- Fechamento
- Autorizar Pagamento
- Filtrar Servidor
- Filtrar por Servidor
- Unidade: selecionar Tribunal Regional do Trabalho (todos os servidores)
- Selecionar Lançamentos a Autorizar
- Data da Autorização

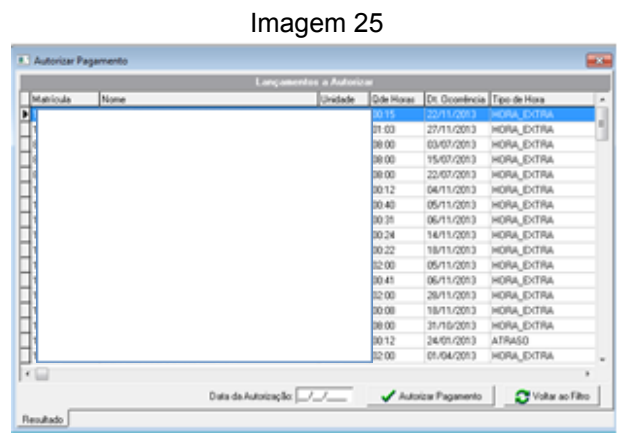

Fonte: CPN, 2019.

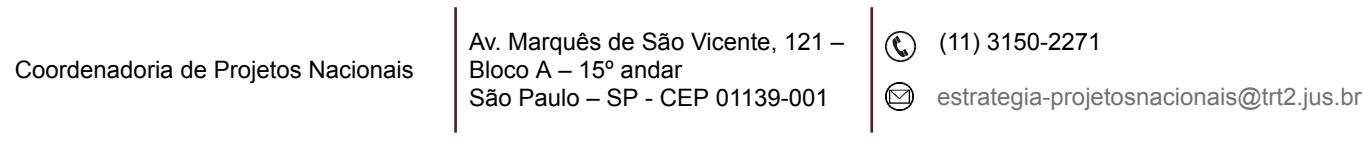